# Инструкция пользователя (Быстрая настройка)

MACRO SEE, Видеоняня с DVR (baby) Ромашка, VGA (iCamSee)

# Артикул: DE-W03A

Спасибо за совершённую покупку в нашем магазине.

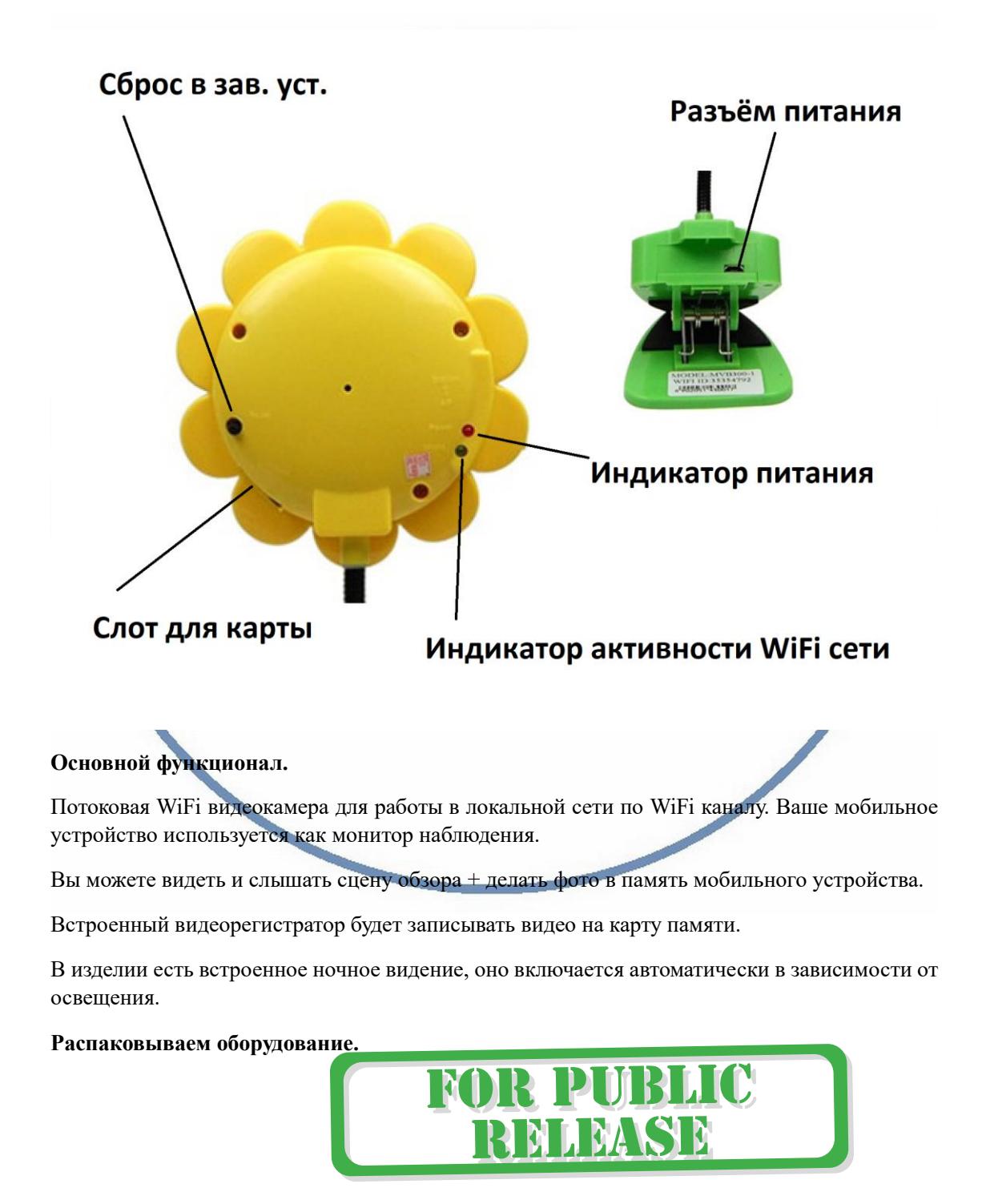

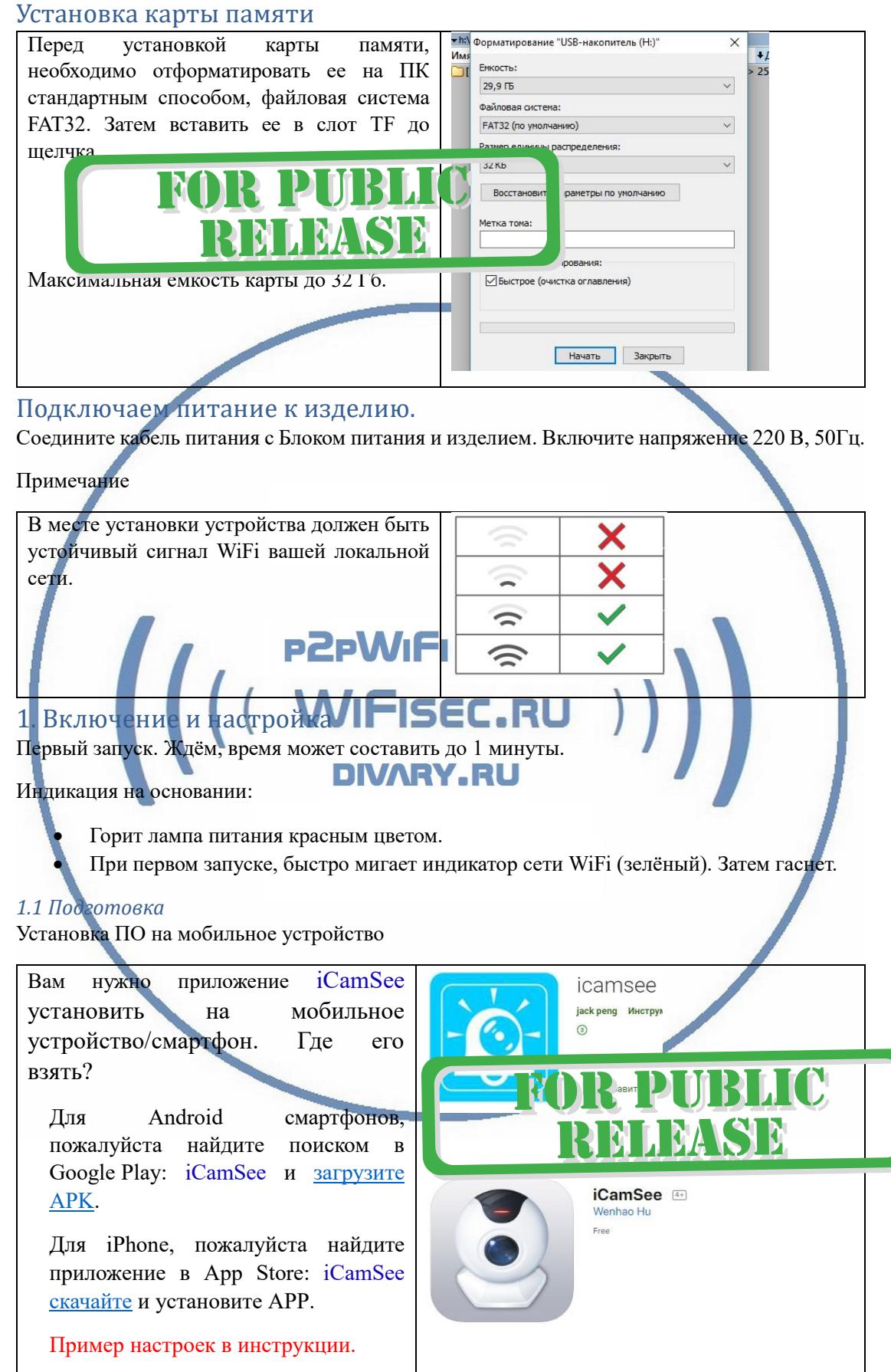

#### *1.2 Подключение к WiFi сети изделия*

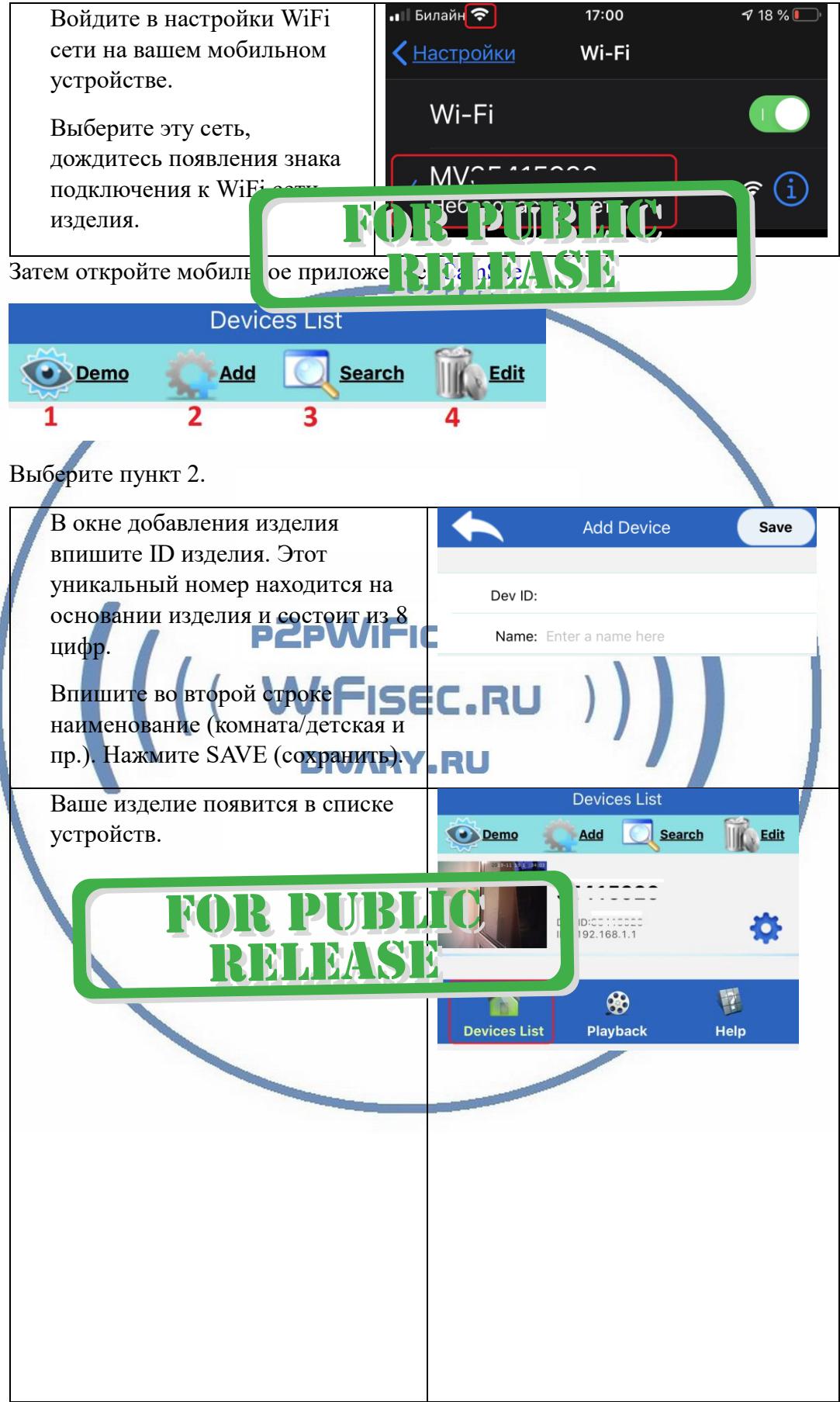

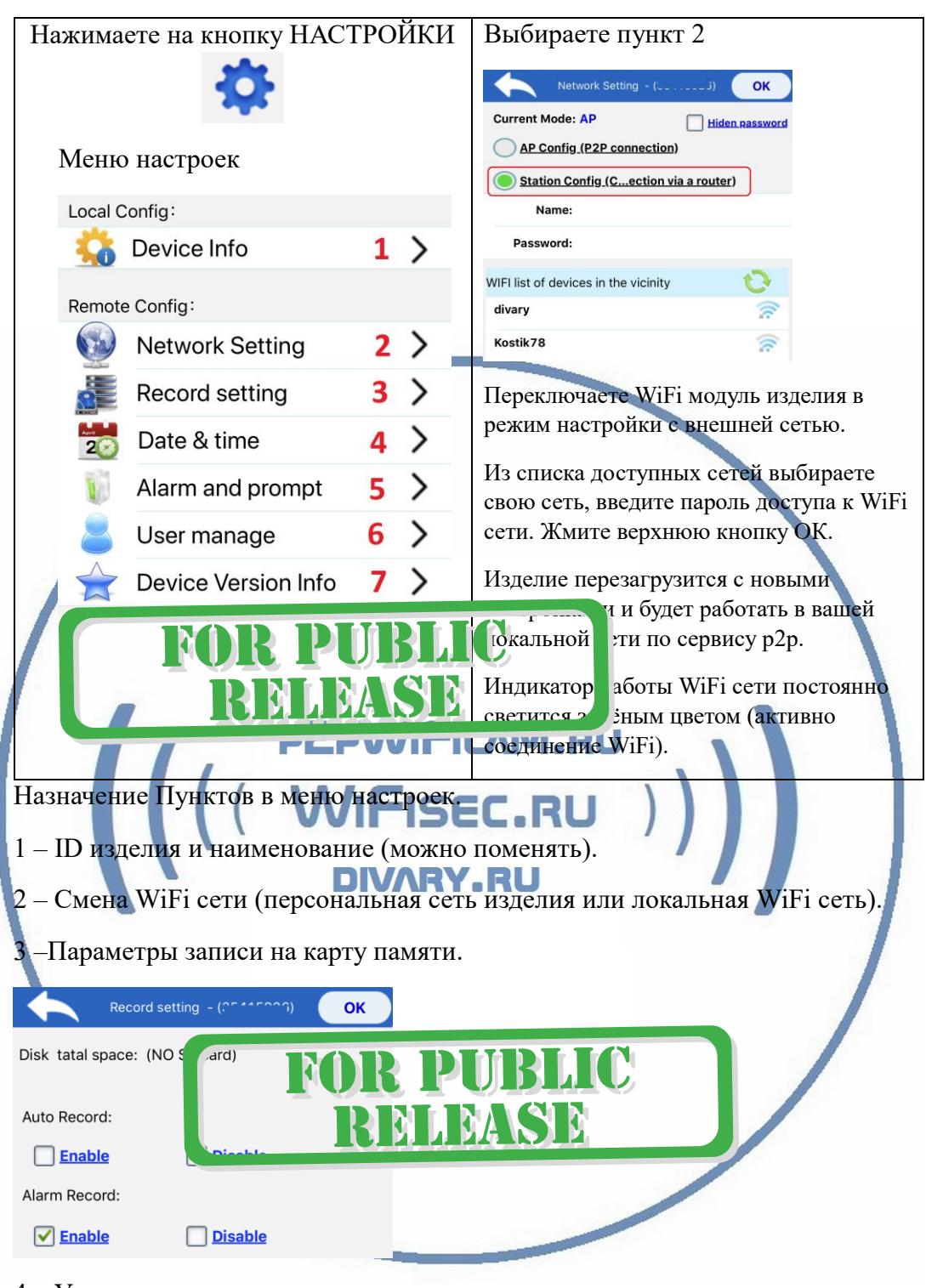

- 4 Установка даты и времени.
- 5 Не используется.
- 6 Настройки пользователя не используется.
- 7 Версия встроенного софта изделия.

Изделие интегрировано в вашу локальную WiFi сеть и вы можете работать с ним и пользоваться.

#### Верхняя часть МОИ устройства

| <b>Devices List</b>                                | 1- Не используется.           |
|----------------------------------------------------|-------------------------------|
| <b>Search</b><br><b>Edit</b><br><b>Add</b><br>Demo | 2- 2 - Добавление нового      |
|                                                    | изделия.                      |
|                                                    | 3- Поиск в сети (не           |
|                                                    | используется)                 |
|                                                    | 4- Удалить изделие из списка. |
| TТ<br>$\checkmark$<br>1 <i>E</i> a t t             |                               |

Нижняя часть МОИ устройства

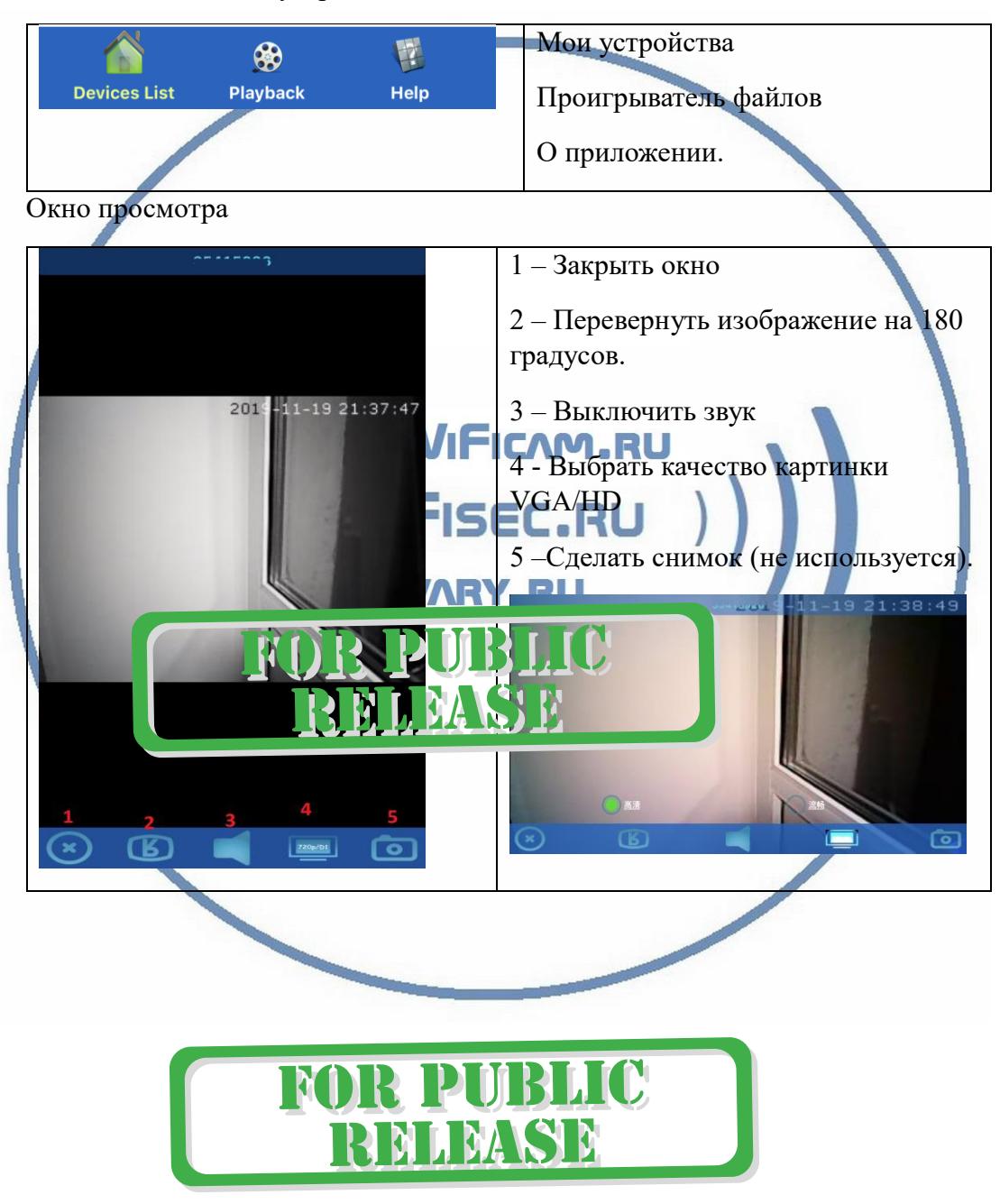

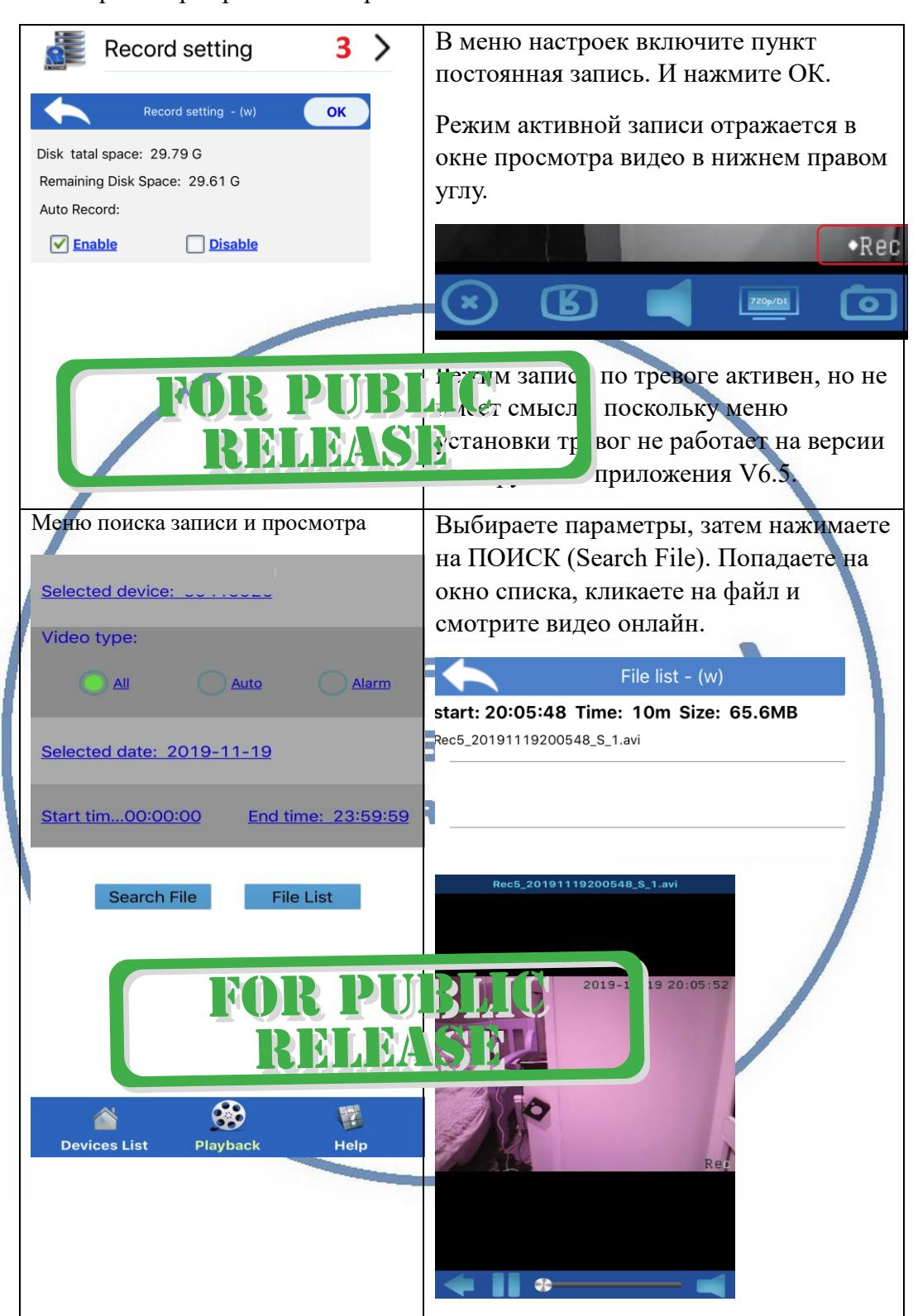

Окно просмотра архива и настройка записи

### 1.3 Как скачать файлы на ПК? Есть софт для ПК NVCMS\_LITE

Для этого Вам нужно установить на Ваш ПК под управлением ОС Windows софт NVCMS\_LITE Скачать этот софт Вы сможете на страничке [поддержка.](https://wifisec.ru/support-wifisec)

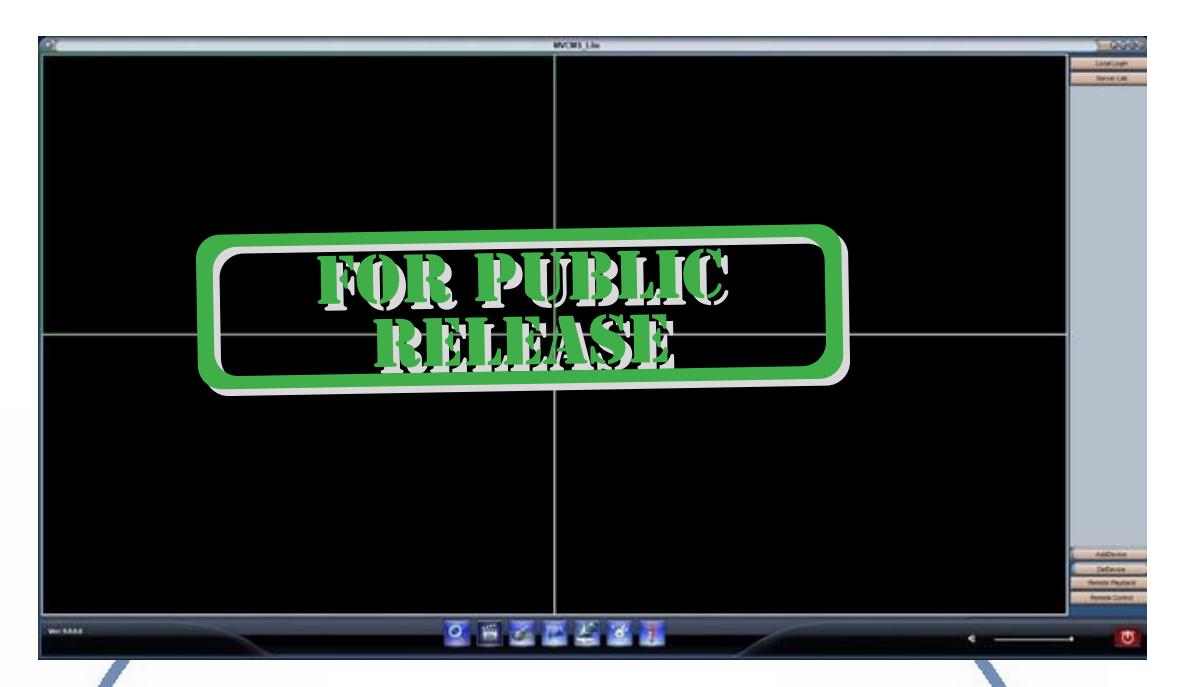

Нажимаете поиск изделия в локальной сети, добавляете в мои устройства.

Затем выбираете справа пункт, затем нажимаете поиск. В списке выбираете нужный файл и указываете куда на ПК нужно сохранить.

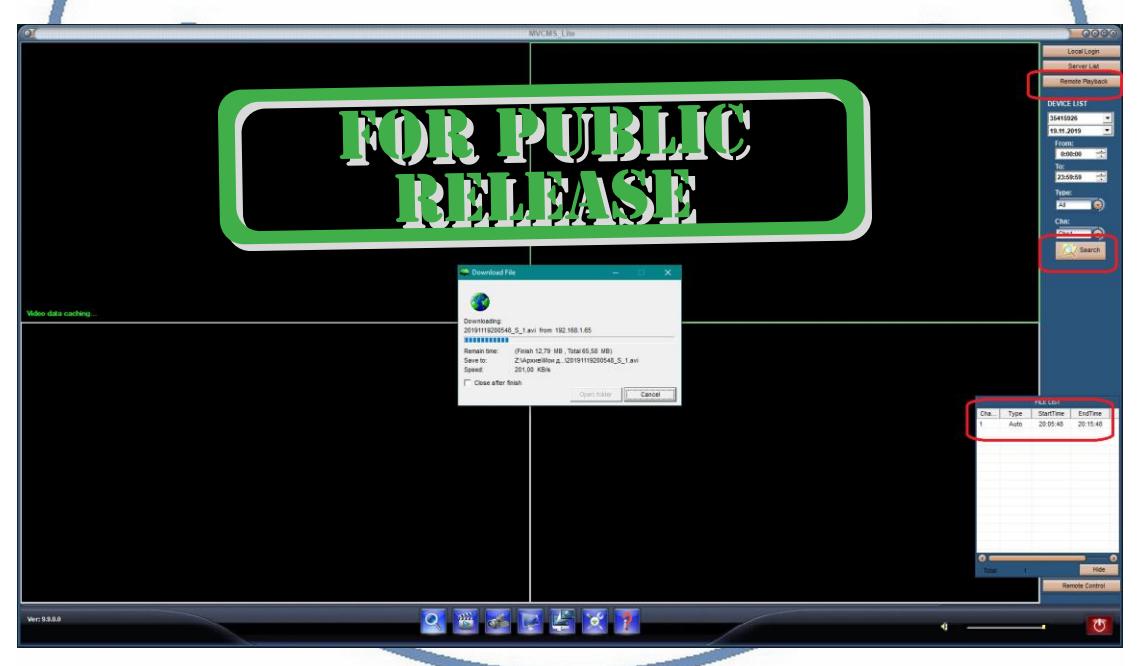

1.4 Могу ли я посмотреть на ПК своё изделие?

Да, через вышеуказанный софт NVCMS\_LITE .

Для корректного он-лай просмотра на ПК по сервису p2p необходимо перед первым запуском сначала установить кодеки в систему.

Исполняемый файл находится в папке дистрибутива

VideoCodec.exe

Изделие пишет файлы по 10 минут – объём файла 65 Мб.

#### Параметры файла записи

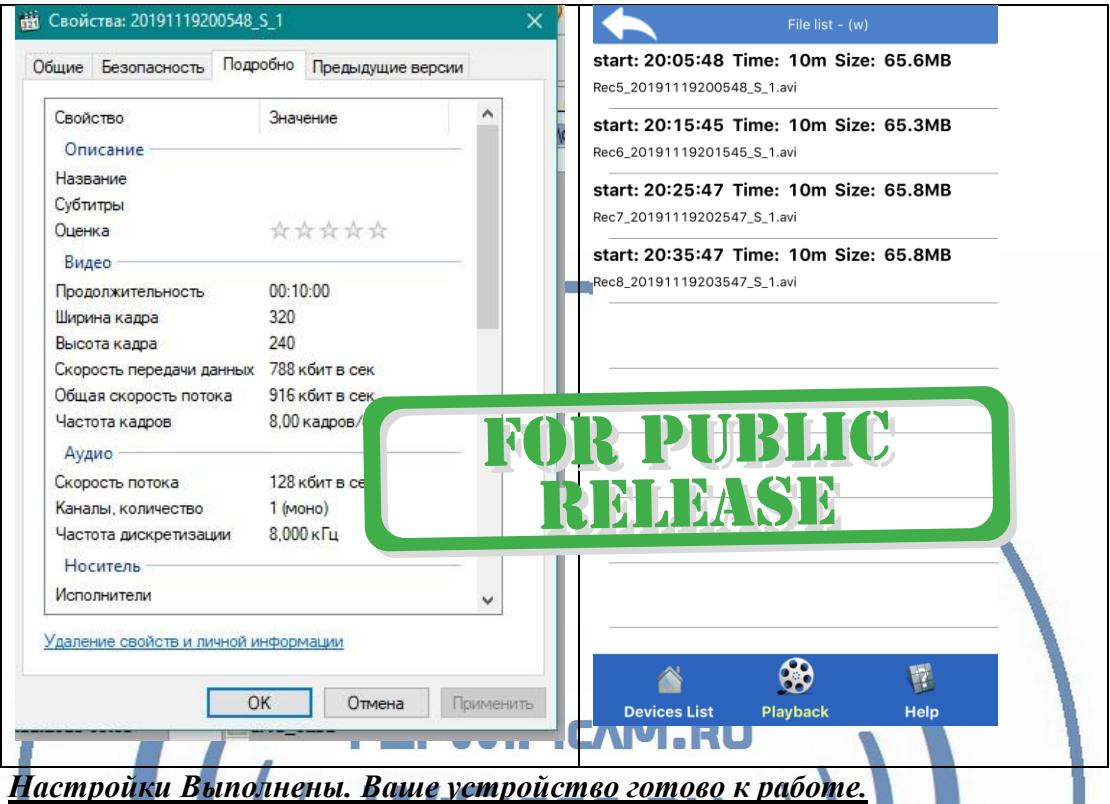

Ваше устройство предназначено для работы в помещении при температуре от -0 до + 40 град. С. При относительной влажности 10-80%. Пожалуйста соблюдайте это условие.

*Наслаждайтесь пользованием.*

### Примечание

## Если что-то пошло не так и Ваше устройство перестало работать в нормальном режиме.

- 1. Проверьте доступность WiFi сети в месте установки Вашего устройства.
- 2. Нажмите кнопку RESET. Устройство вернётся в заводские установки. Вам придётся провести настройку работы устройства для работы в Вашей локальной WiFi сети по новой, смотрите начало данного руководства.

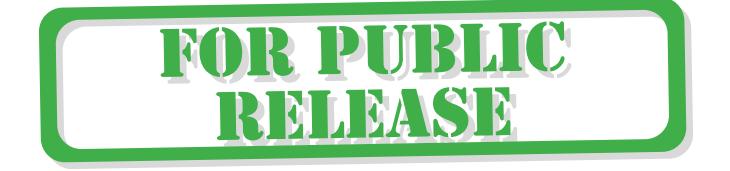

#### Советы по установке оборудования WiFi в помещении

Вы можете получить доступ к камере с помощью беспроводного подключения. Диапазон беспроводного сигнала ограничивается стенами, потолками и другими препятствиями.

Как правило, зона покрытия зависит от шумовых помех, оказываемых строительными материалами, а также радиочастотами в Вашей комнате или офисе. Для максимального увеличения зоны покрытия следуйте нижеперечисленным указаниям:

1. Установка роутера и IP камеры должна осуществляться таким образом, чтобы между ними располагалось минимальное количество стен и потолков. Каждая стена или потолок снижает дальность передачи сигнала на 1-30 метров.

2. Следите за расстоянием между устройствами. Стена в 0,5 м (1,5 фт.) с углом 45 градусов является эквивалентной стене толщиной 1 метр. При угле 2 градуса толщина стены становится эквивалентной 4 метрам. Обеспечьте более интенсивную передачу сигнала путем недопущения присутствия препятствий, расположенных под углом к прямой между роутером и камерой.

Строительные материалы также оказывают воздействие на 3. качество передаваемого сигнала. Металлические двери и алюминиевые структуры снижают интенсивность сигнала.

4. ІР камера и роутер должны располагаться вдали от электрических устройств и бытовой техники, являющихся источником радиочастот.

5. Беспроводные телефоны с частотой 2,4ГГЦ и другое оборудование, являющееся источником радиосигналов (к примеру, микроволновые печи), могут оказывать негативное влияние на уровень сигнала, а также приводить к его полному пропаданию.

Полезное: если в радиусе установки камеры работает больше 3-х доступных сетей Wi-Fi (актуально для многоквартирных домов и офисов), рекомендуем в настройках вашего роутера проверить, на каких каналах Wi-Fi работают соседние сети, и изменить канал вашего роутера на не занятый соседними роутерами. Это позволит повысить стабильность работы устройств, подключенных к вашей сети.

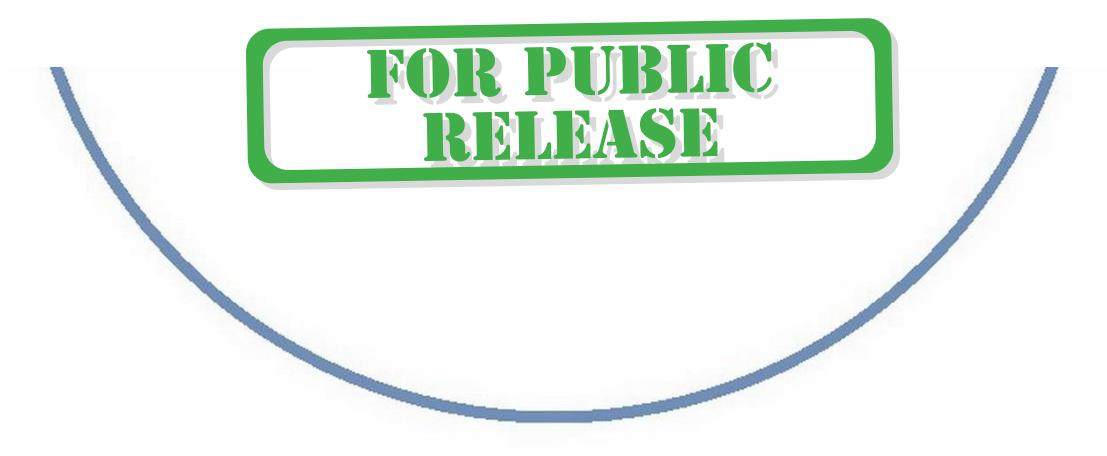